## メモリ モジュール ユーザ ガイド

© Copyright 2007 Hewlett-Packard Development Company, L.P.

本書の内容は、将来予告なしに変更される ことがあります。HP 製品およびサービスに 関する保証は、当該製品およびサービスに 付属の保証規定に明示的に記載されている ものに限られます。本書のいかなる内容 も、当該保証に新たに保証を追加するもの ではありません。本書に記載されている製 品情報は、日本国内で販売されていないも のも含まれている場合があります。本書の 内容につきましては万全を期しております が、本書の技術的あるいは校正上の誤り、 省略に対して責任を負いかねますのでご了 承ください。

初版 2007 年 5 月

製品番号:440544-291

## このガイドについて

このユーザ ガイドでは、ほとんどのモデルに共通の機能について説明します。一部の機能は、お使い のコンピュータで対応していない場合もあります。

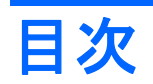

### メモリモジュールの追加または交換

# <span id="page-6-0"></span>メモリ モジュールの追加または交換

お使いのコンピュータには、1 基のメモリ モジュール コンパートメントが本体の裏面に装備されてい ます。コンピュータのメモリを増設するには、メイン メモリ モジュール スロットに装着されている メモリ モジュールをアップグレードします。

- △ 警告! 感電や装置の損傷を防ぐため、電源コードとすべてのバッテリを取り外してからメモリ モジ ュールを取り付けてください。
- △ 注意: 静電気 (ESD) によって電子部品が損傷することがあります。作業を始める前に、アースさ れた金属面に触るなどして、身体にたまった静電気を放電してください。

メモリ モジュールを追加または交換するには、以下の手順で操作します。

- **1.** 必要なデータを保存します。
- **2.** コンピュータをシャットダウンし、ディスプレイを閉じます。

コンピュータの電源が切れているのかハイバネーション状態なのかわからない場合は、まずコン ピュータの電源を入れ、次にオペレーティング システムの通常の手順でシャットダウンします。

- **3.** コンピュータに接続されているすべての外付けデバイスの接続を外します。
- **4.** 電源コンセントおよびコンピュータから電源コードを抜き、コンピュータの電源コネクタから AC アダプタを取り外します。
- **5.** コンピュータを裏返して安定した平らな場所に置きます。
- **6.** コンピュータからバッテリ パックを取り外します。
- **7.** メモリ モジュール コンパートメント カバーの 2 つのネジを緩めます(**1**)。

<span id="page-7-0"></span>**8.** メモリ モジュール コンパートメント カバーを持ち上げて外します(**2**)。

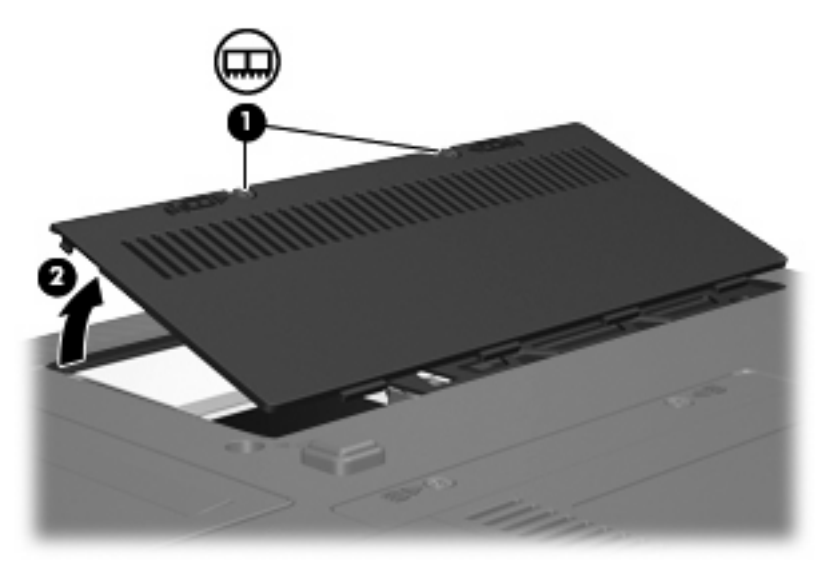

- **9.** メモリ モジュールを交換する場合は、既存のメモリ モジュールを取り外します。
	- **a.** モジュールの両端の留め具を外側に引っ張ります(**1**)。

メモリ モジュールが斜めに持ち上がります。

- △ 注意: メモリ モジュールの損傷を防ぐため、メモリ モジュールを扱うときは必ず左右の 端を持ってください。メモリ モジュール上の部品には触らないでください。
- **b.** メモリ モジュールの端を持ち、ゆっくりとスロットから取り外します(**2**)。 取り外したメモリ モジュールは、静電気の影響を受けない袋などに入れて保管します。

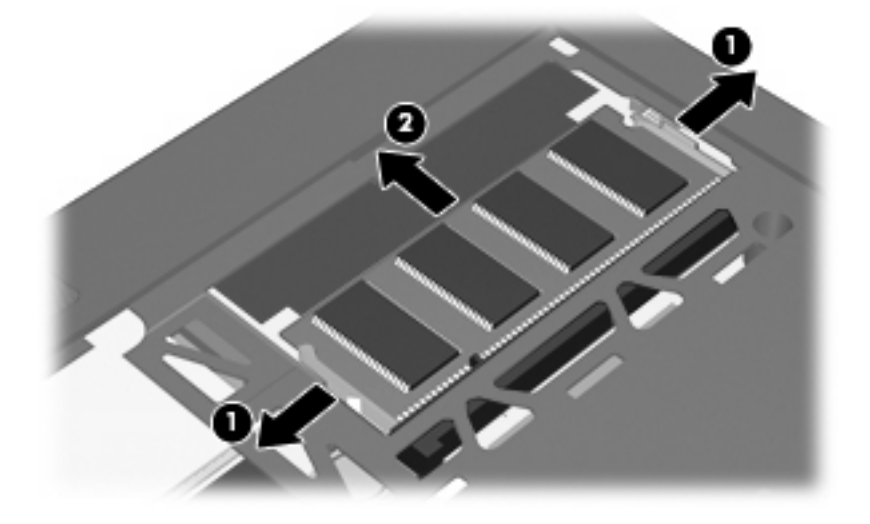

- <span id="page-8-0"></span>**10.** 以下の方法で新しいメモリ モジュールを取り付けます。
	- **a.** メモリ モジュールの切り込みとメモリ モジュール スロットのタブを合わせます(**1**)。
		- △ 注意: メモリ モジュールの損傷を防ぐため、モジュールを持つときは必ず左右の端を持 ってください。メモリ モジュールの端子部分に触ったりメモリ モジュールを折り曲げたり しないように注意してください。
	- **b.** メモリ モジュール スロットに収まるまで、メモリ モジュール コンパートメントの表面か ら 45°の角度でメモリ モジュールを差し込みます(**2**)。
	- **c.** カチッと音がして留め具がメモリ モジュールを固定するまで、メモリ モジュールの左右の 端を押し下げます(**3**)。

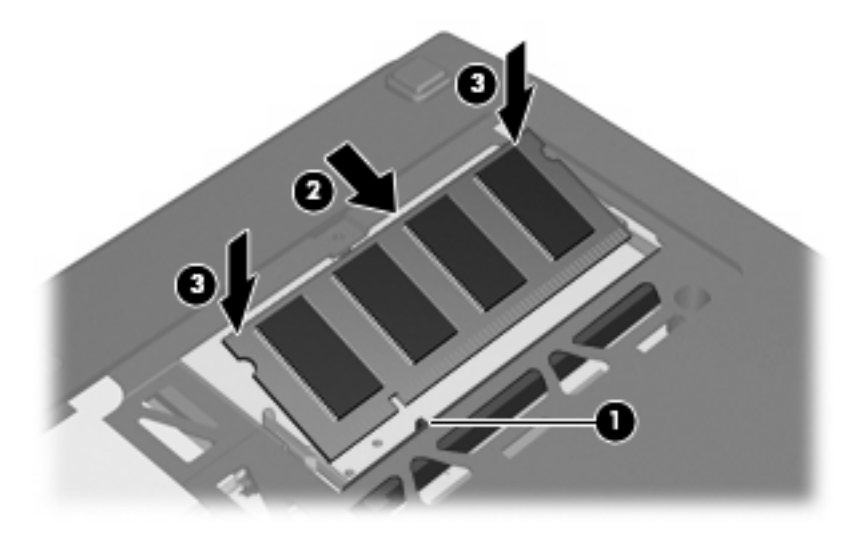

- **11.** メモリ モジュール コンパートメント カバーのタブをコンピュータのくぼみに合わせます(**1**)。
- **12.** カバーを閉じます(**2**)。
- **13.** メモリ モジュール コンパートメント カバーの 2 つのネジを締めます(**3**)。

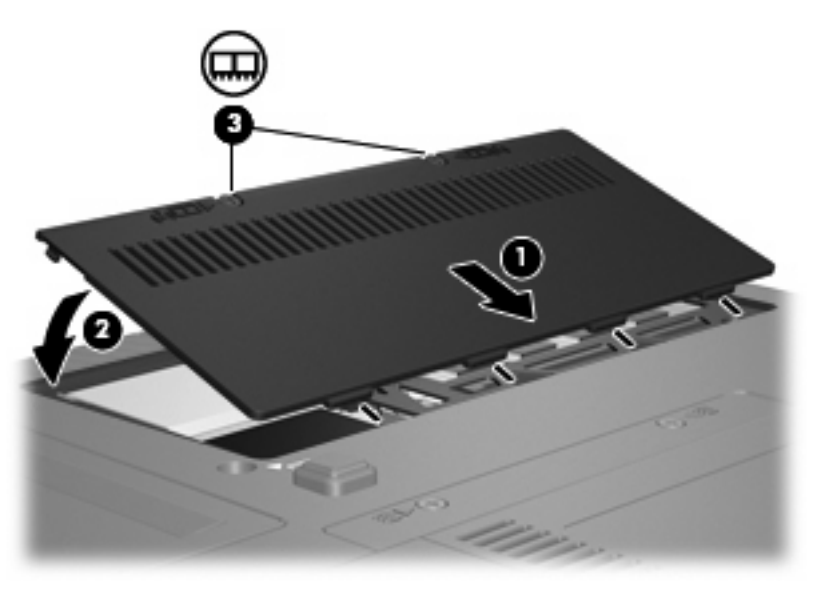

**14.** バッテリを装着しなおします。

- **15.** 外部電源および外付けデバイスを接続しなおします。
- **16.** コンピュータの電源を入れます。

<span id="page-10-0"></span>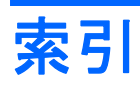

#### め メモリ モジュール コンパートメン ト カバー 取り付け [3](#page-8-0) 取り外し [2](#page-7-0) メモリ モジュール アップグレード [1](#page-6-0) 交換 [1](#page-6-0) 挿入 [3](#page-8-0) 追加 [1](#page-6-0) 取り外し [2](#page-7-0)

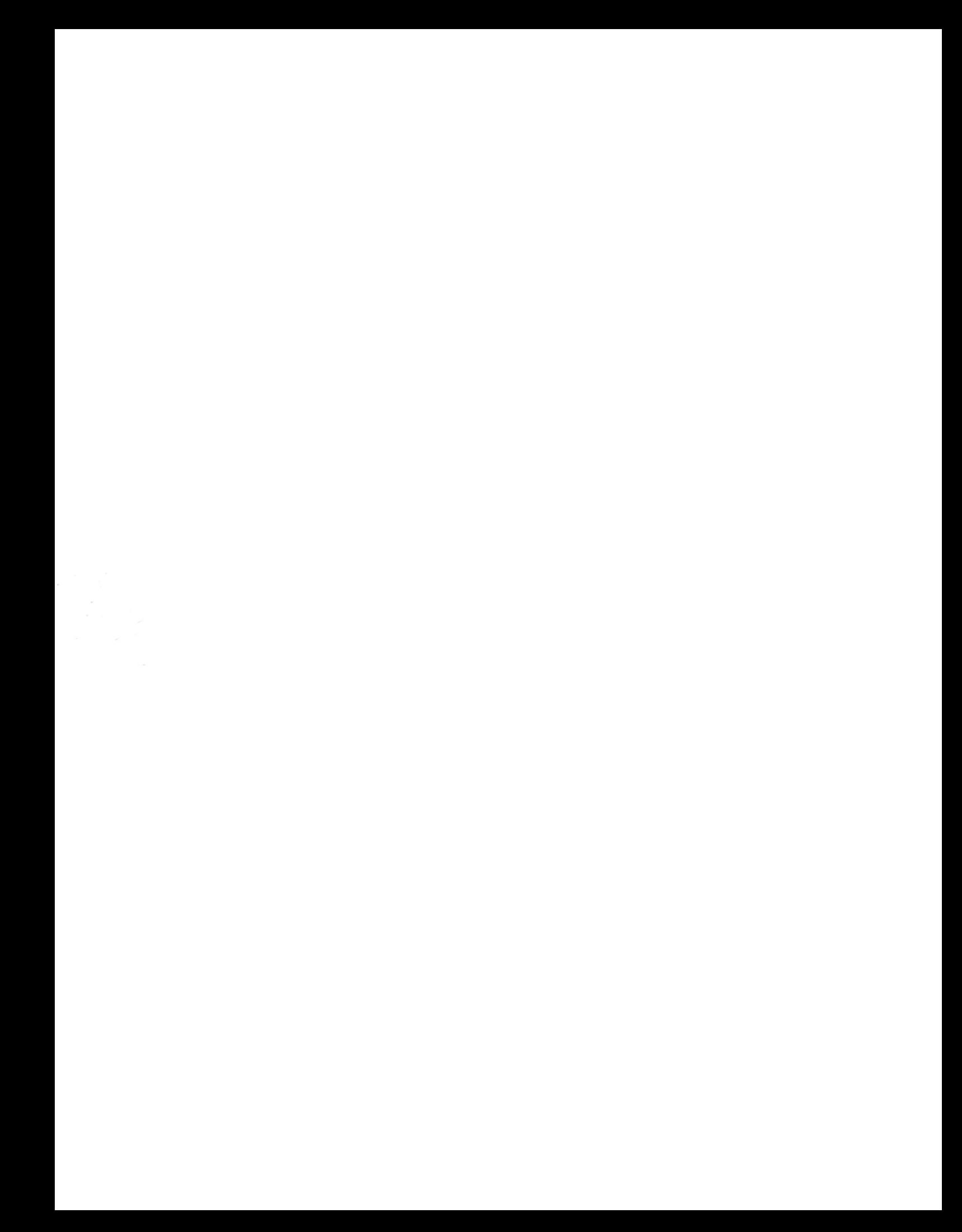